#### **Translation Center Results Abstracts Review Cheat Sheet For Principal Investigators (PIs)**

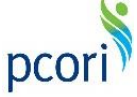

*Updated as of 8/28/2018*

### **Important Reminders**

The PCOR Translation Center, working under PCORI's Dissemination and Implementation Program, prepares results abstracts from the Final Research Report for your project. The Translation Center's role is to help PCORI draft clear, comprehensible summaries of PCORI's research findings as a part of PCORI's mandate to assure that all results are available and useful to patients and providers in making healthcare decisions.

After the Translation Center has prepared a draft of the abstracts, as the Principal Investigator (PI), you will receive an email notifying you the **Public and Professional Abstracts** are ready for your review. You will be able to access these draft abstracts from the Publications section of your Project Details page in PCORI Online. Your PCORI Program Officer (PO) will have already reviewed the abstracts; you can view their edits and comments in track changes.

Please note, reviews are **extremely time-sensitive** and subsequent reviews are dependent on one another. PCORI is congressionally mandated to post study results within 90 days of the Final Research Report approval. Please be aware of the allotted time window for your review in order to help us meet these deadlines.

This Cheat Sheet provides guidance on:

- Logging in and navigating PCORI Online
- Accessing the draft results abstracts uploaded for your project
- Submitting your review of the results abstracts

The image below illustrates the results abstract review process:

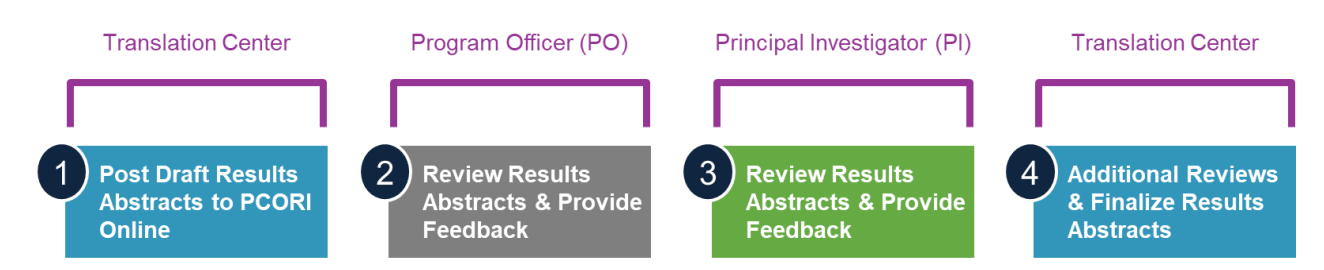

# **Accessing the Draft Results Abstracts**

First, log in to PCORI Online and navigate to your Project Details page. From there, you will navigate to the results abstracts record to download the document that the Translation Center has uploaded for your review.

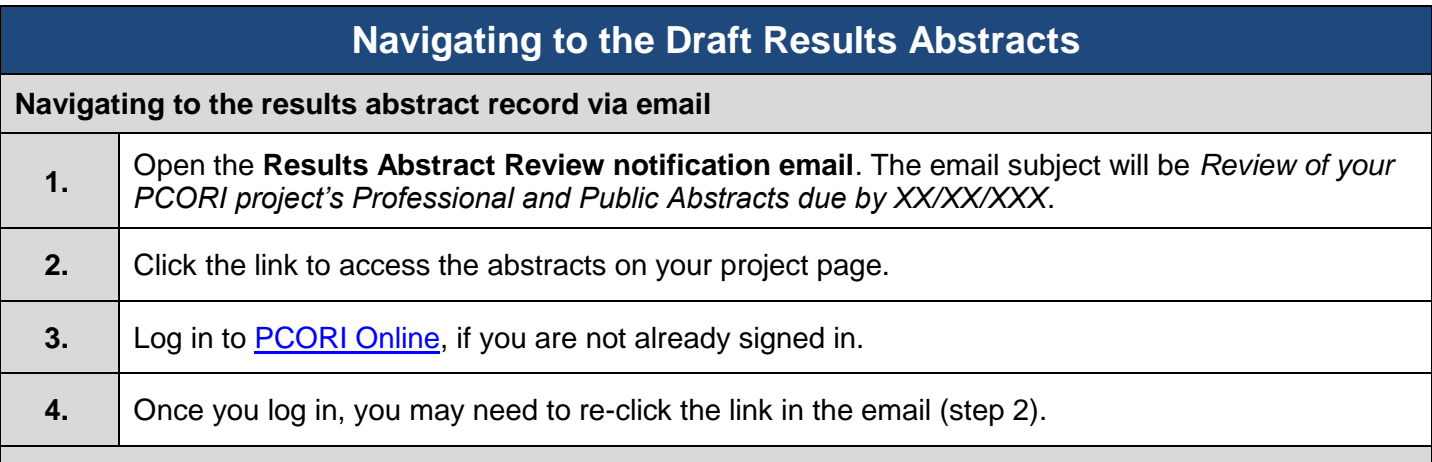

#### *OR* **Navigating to the results abstract record via PCORI Online**

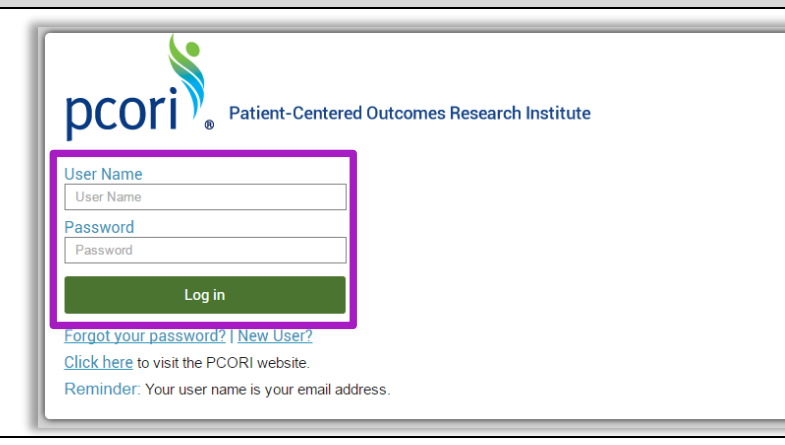

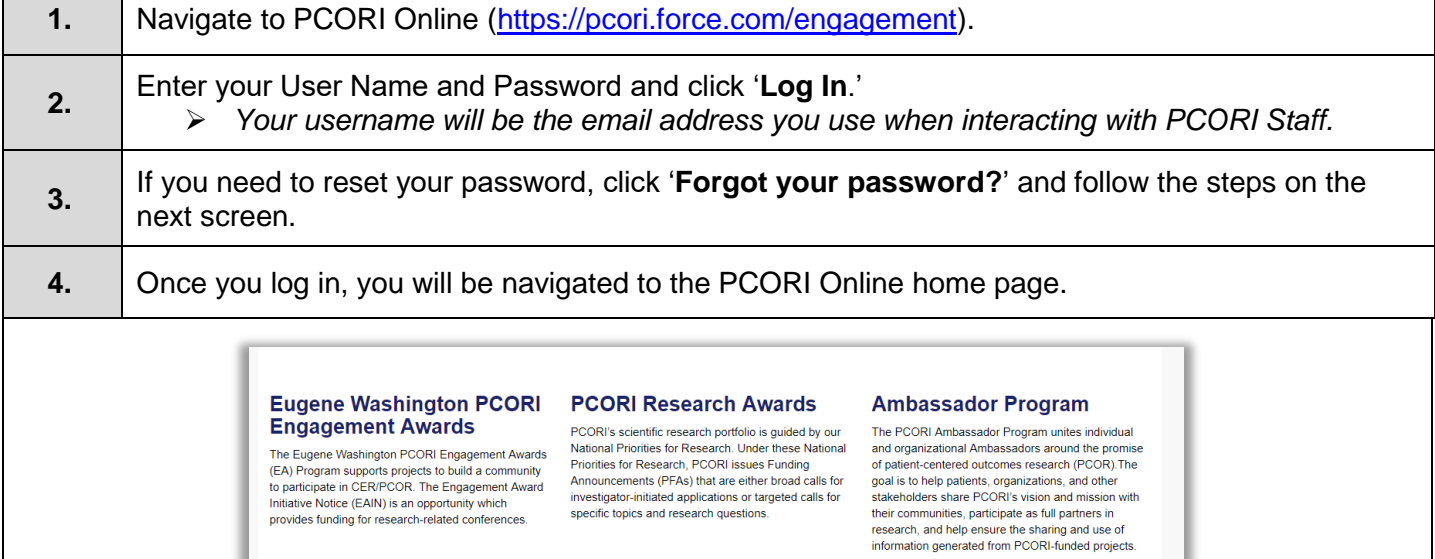

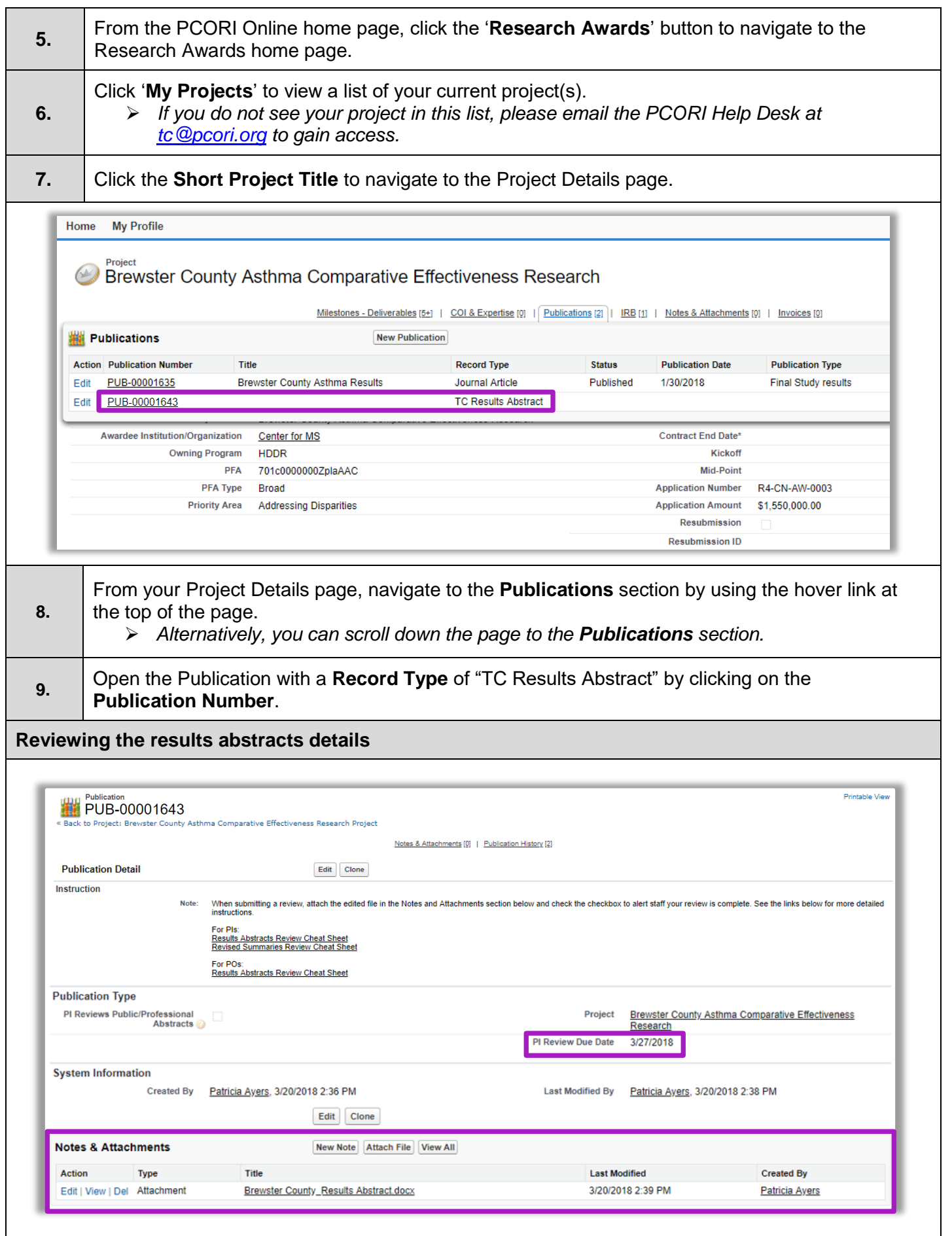

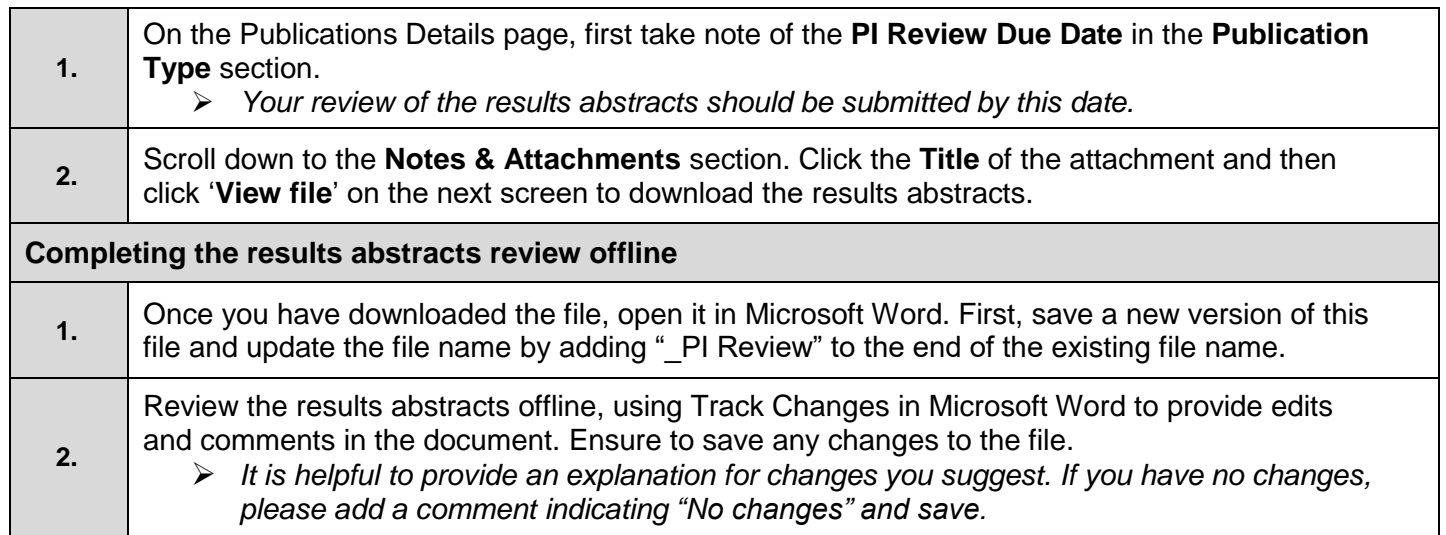

# **Submitting the Results Abstracts Review**

Once you have completed your offline review of the results abstracts document, you will navigate back to the record in PCORI Online and upload the document with your changes and comments.

# **Uploading the Results Abstracts Review**

#### **Navigating to the results abstract record via email**

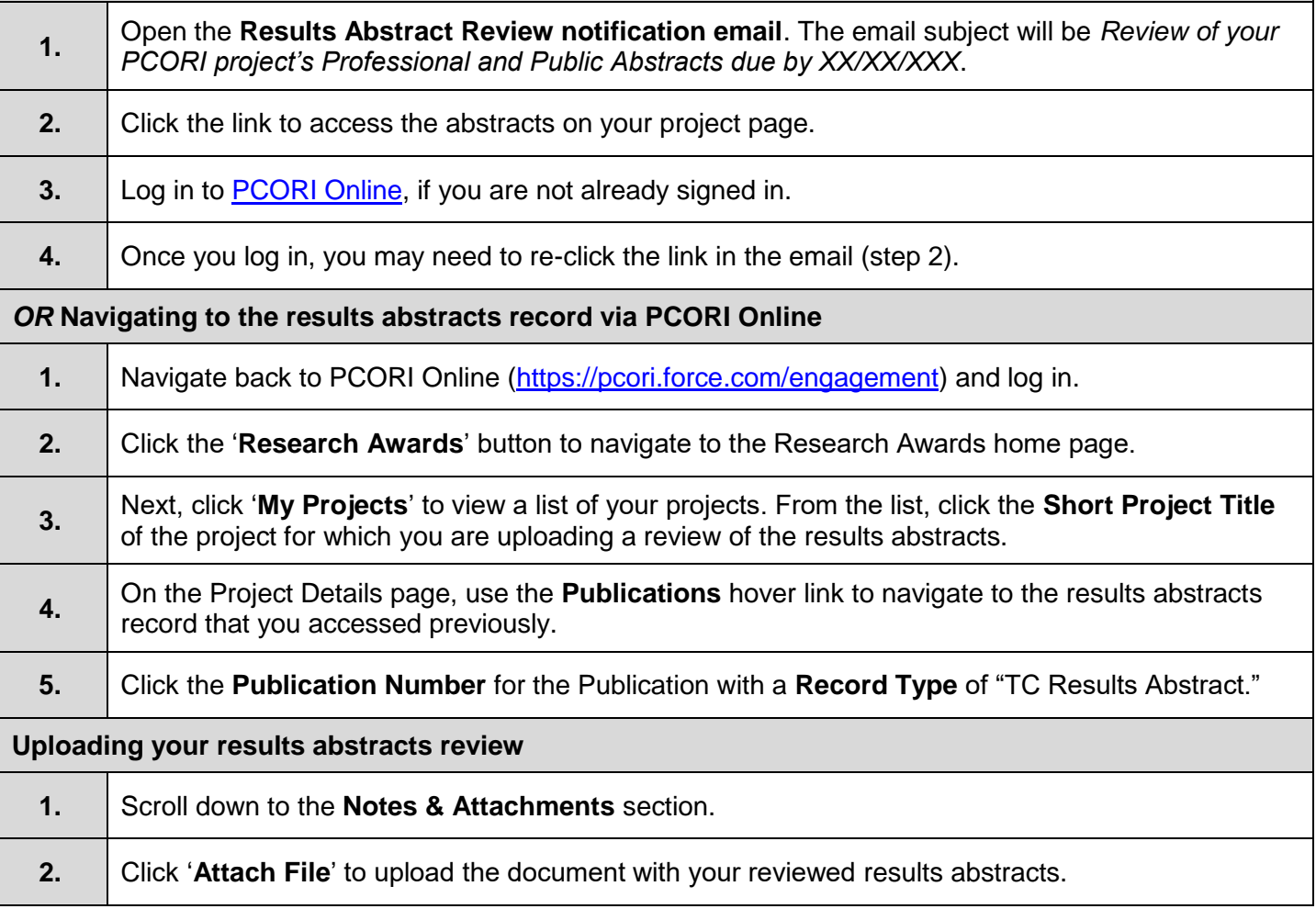

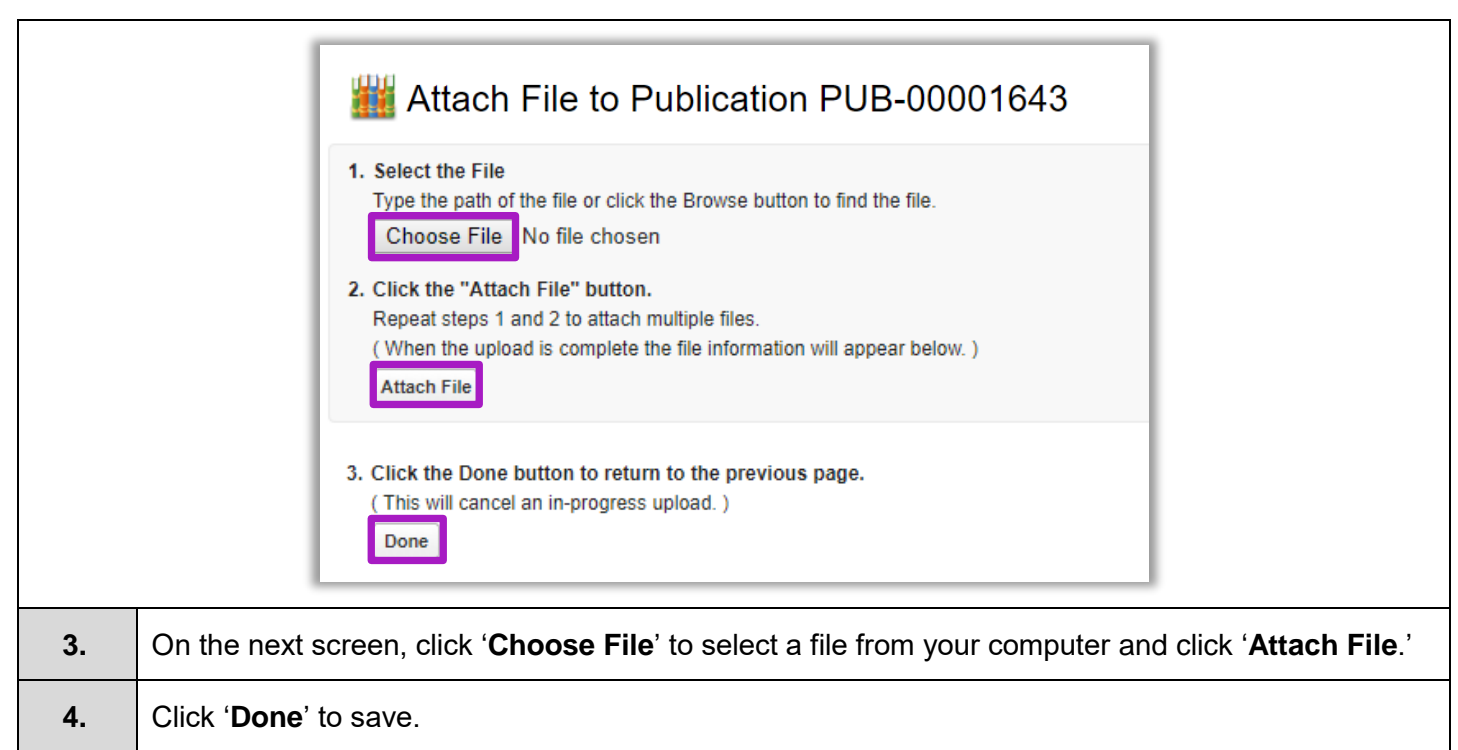

# **Marking the Review as Complete**

### **Editing the results abstracts record**

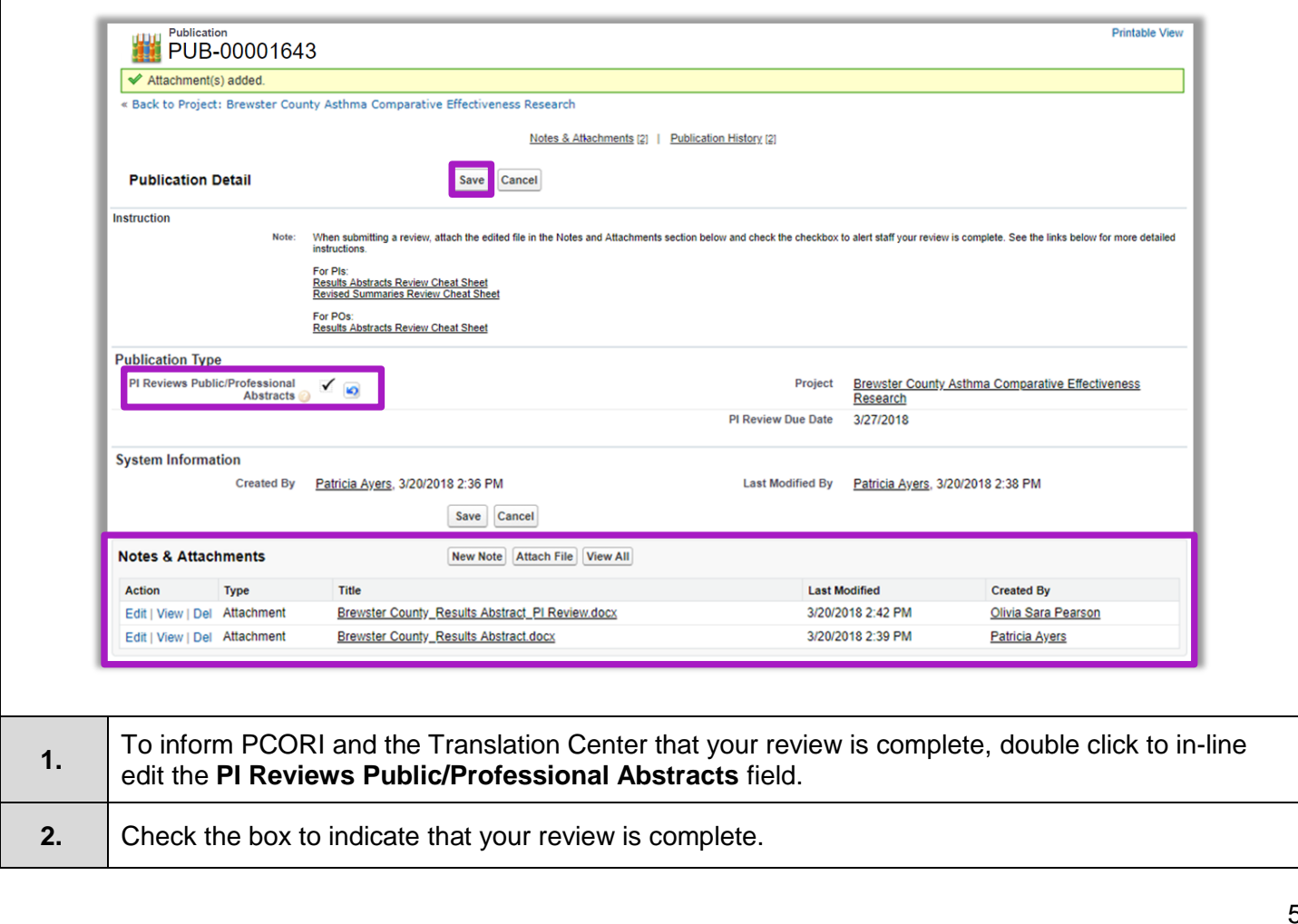

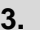

*Once you click 'Save,' an email notification is automatically sent to the Program Officer and Translation Center informing them that you have completed your review. You will also receive a copy of this email for your records. Once the results abstracts are finalized and posted to the PCORI website, you will be notified via email.*